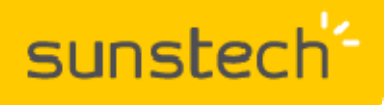

## **TAB87DCBT**

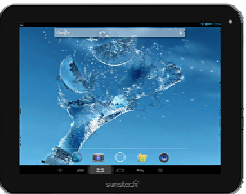

**Guía para actualizar la tablet vía OTA**

**(válida para aquellas tablets que dispongan de la aplicación "OTA Updater")**

## **NOTAS:**

-**Una OTA (Over-the-air) es una actualización oficial que se transmite por Internet, la cual mejora y/o modifica el software de la tablet.** 

1.- Conectar la tablet a una red WiFi, habiendo comprobado que la batería dispone de suficiente carga.

2.- A través del siguiente icono (acceso a las aplicaciones) de la subscar en la tablet si dispone de la aplicación OTA.

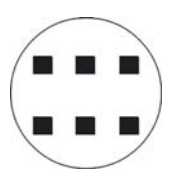

4.- Seleccionar la aplicación y se mostrará la siguiente pantalla con la información de la tablet, donde también se informará si existe una nueva actualización.

3.- Seguidamente buscar la aplicación "OTA Updater" según el siguiente icono:

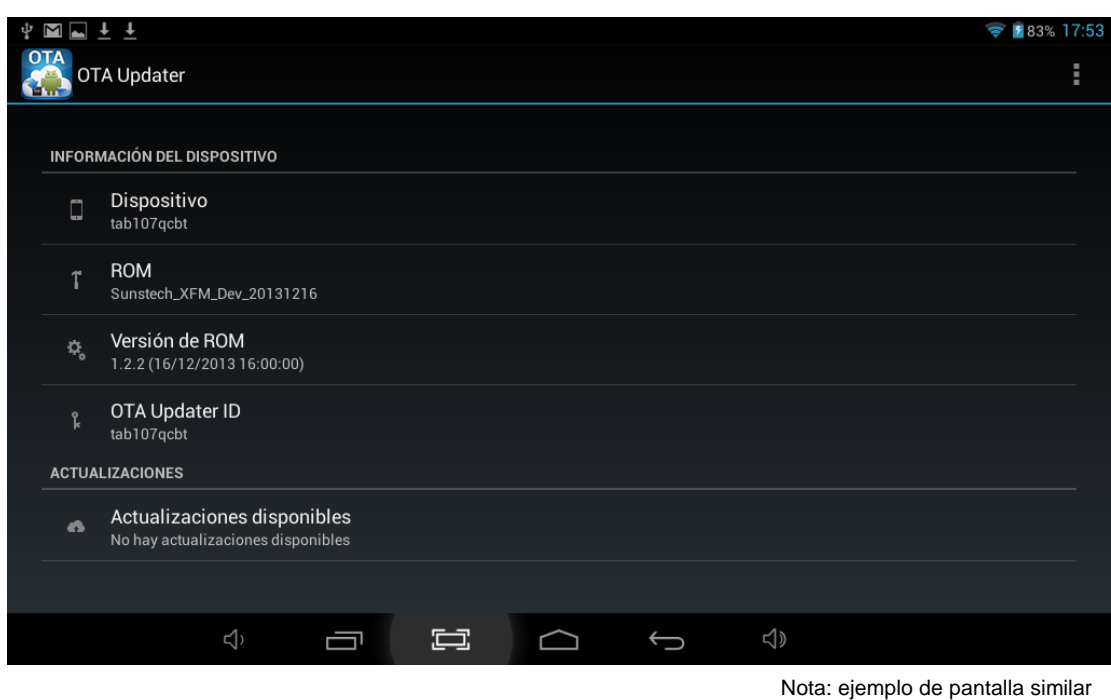

5.- En caso de existir una actualización, seleccionarla para que quede instalada automáticamente. Este proceso puede tardar un cierto tiempo.

En el caso de duda puede ponerse en contacto con nuestro Departamento de Atención al Cliente y le asesoraremos en cualquier consulta que desee realizar: sat@sunstech.es